# 제로페이Biz 회계 처리

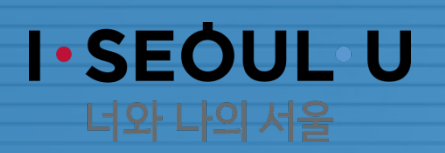

다만, 부득이하게 신용카드 집행시 e호조 집행내역에 제로페이 미사용 사유 기재

◆ 업무추진비는 제로페이 의무 사용

#### $>$  유의사항

2) 제로페이 결제분 회계 처리 : 제로페이 결제일로부터 5일 이내 일상경비지급처리

 $\overline{2}$ 

1) 제로페이 사용(결제) : 결제대금은 즉시 (자동) 출금

#### ◆ 처리절차

- ◆ 사용시간 : 사용 시간 제한 없음
- 
- 
- 
- - · 205-05 의정운영공통경비 · 205-06 의회운영업무추진비
- · 203-03 시책추진업무추진비 · 203-04 부서운영업무추진비
- · 203-01 기관운영업무추진비 · 203-02 정원가산업무추진비
- 사용대상 : 일상경비지급 업무추진비 ※ 다과 등 물품구매비는 제외
- ◆ 대상기관 : 서울시 본청 및 사업소
- ◆ 운영시기 : 2019. 5. 28부터
- 근거 : 지방회계법 시행령 및 세출예산집행기준 개정 (2019.5.28)

#### 제로페이Biz 사용범위및방법

## 1. 제로페이Biz 시행 개요

## 2. 제로페이Biz 업무흐름도

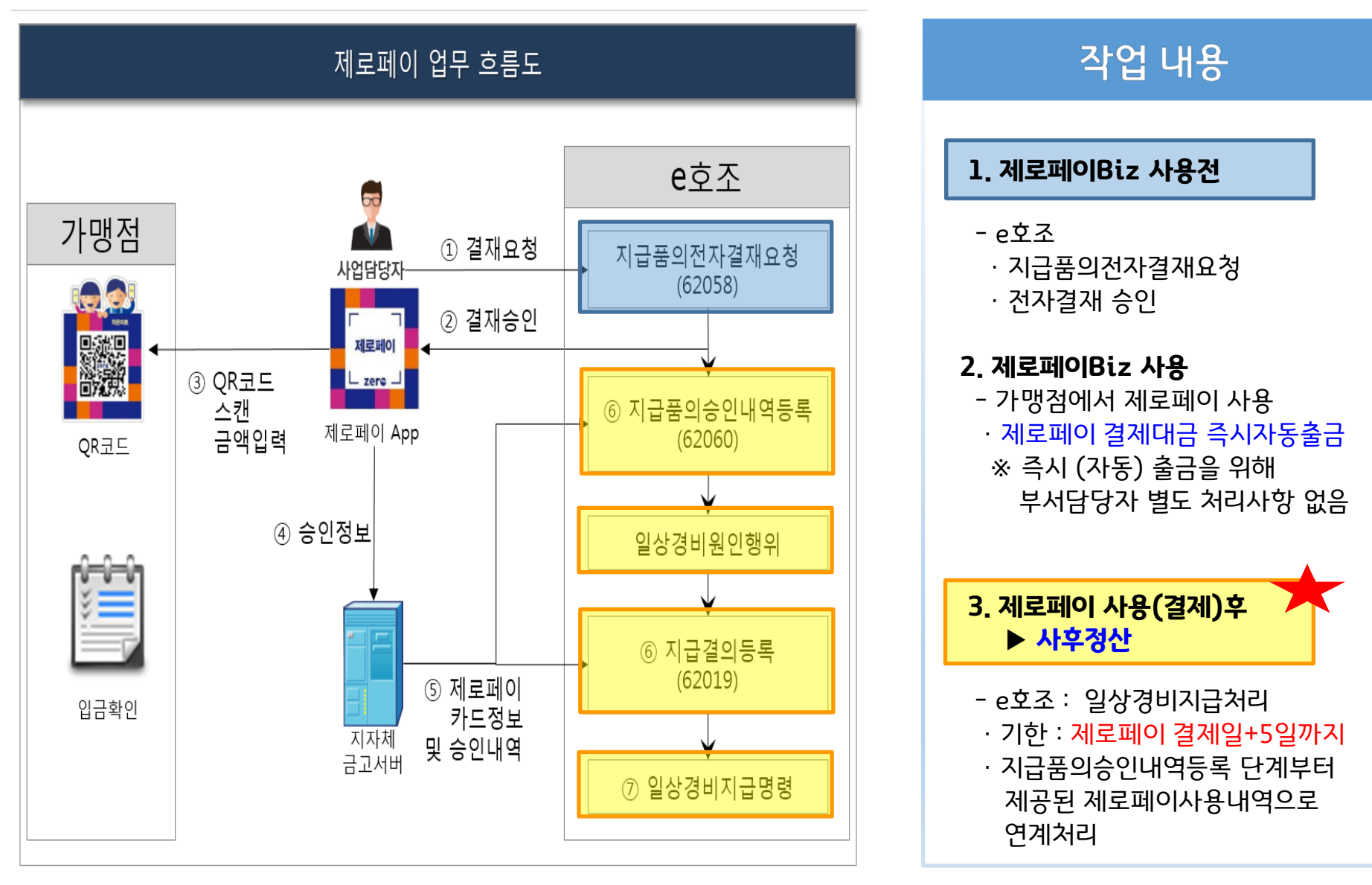

#### \* 제로페이Biz 사용내역 연계를 위한 사전 준비사항 참고 : 5Page~8Page

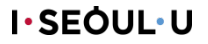

## 3. 제로페이Biz 정산 - 일상경비지급

- e호조 : 지출관리 > 일상경비 > 일상경비지급품의 > 지급품의승인내역등록(62060)
	- \* 제로페이Biz 정산은 반드시 "제로페이Biz 결제일+5일" 이내 하여야 하며 "카드연계"로 처리

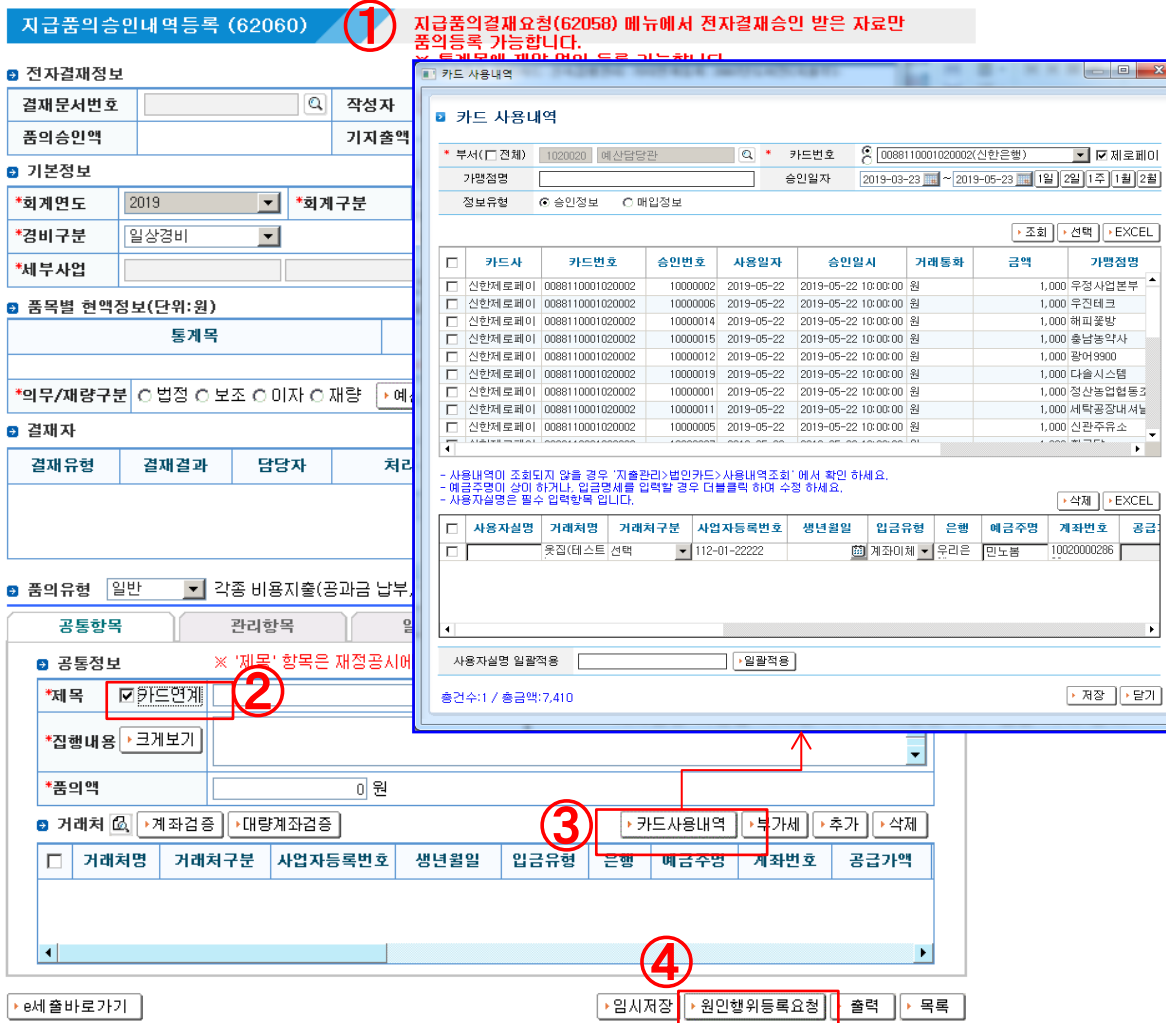

작업 내용

- 지급품의결재요청(62058)에서 전자결재 승인완료건만 품의등록 가능
- ❖ "카드사용내역"에서 제로페이 결제(승인) 내역 제공 - 카드연계 체크(②)하여 연계지출 - "제로페이"만 조회 가능

(체크박스에 체크할 경우)

#### 카드연계 체크 및 제로페이 사용내역을 클릭(③)하여 카드 사용내역 입력

- 조회된 제로페이 사용내역을 클릭하여 거래처 등록
- 사용자실명과 거래처 구분 입력
- ❖ 원인행위등록요청후 제로페이 전자영수증(매출전표) 출력 가능
- ◆ 원인행위부터 회계처리 단계는 변경사항 없음 (기존과 동일)

### 3. 제로페이Biz 승인 취소 - 일상경비반납지급결의

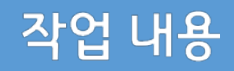

◆ 제로페이Biz 결제분 승인 취소한 경우 신용카드와 달리 가맹점 승인 취소로 종결되지 않음. 제로페이Biz는 결제시 대금이 즉시 출금되므로 반드시 승인 취소에 따른 회계 처리 필요 <처리 절차> ① 제로페이Biz 승인분 정산후 ② 승인 취소분 일상경비반납 처리 : 일상경비지급반납 (화면번호 62021 ) 【승인 취소분 일상경비 반납처리시】 • 반납고지서 + 공문\*을 지참하여 시금고(또는 사업소 거래 영업점) 내방

공문\* : 일상경비반납을 위한 제로페이결제계좌 금액 인출 요청

5

### 제로페이Biz 관리자 페이지1. 제로페이 관리자 회원 가입

#### 사전준비사항

### 접속주소http://zeropaybiz.shinhan.com

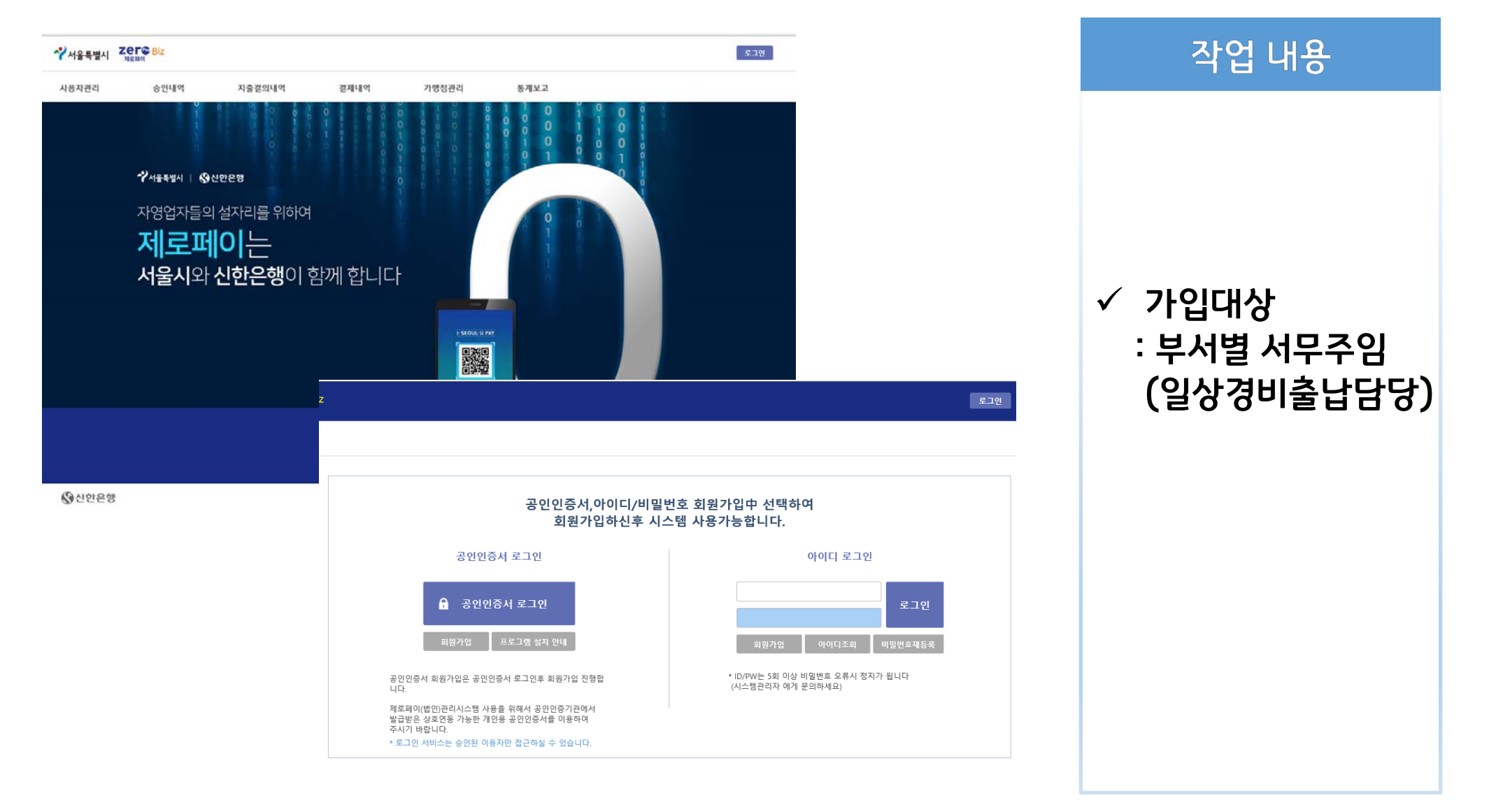

서울특별시 중구 세종대로9길 (태평로2가) / 제로페이 헬프데스트 문의안내 전화번호 2151-4522, 2151-3458, 2151-5663 , 2151-3455 @ SHINHAN BANK. All rights reserved

 $\overline{7}$ 

휴대폰번호

생년월일

 $\mathsf Q$ 

사용여부

사용

삭제

삭제

조수정(총괄관리자)님 반갑습니다.

로그아웃

◎신한은행

서울특별시 Zer© Biz

#### 사용자관리 승인내역 지출결의내역 결제내역 가맹점관리 통계보고 관리자 건별등록 Ø 사용자관리 • 사용자조회  $\bullet$  Q 104-83-00469 [서울특별시] - Q 기관명 서울시청 사업자번호 부서 재무과 건별등록 • 일괄등록 Ⅰ 법인계좌 명세 전체 : 1건 변호 선택 부서명 계좌번호 계좌명  $\overline{\vee}$ 재무과 본청일상경비(재무과)  $\overline{1}$ 0-088-11-000-10-20-014

계좌번호 0-088-11-000-10-20-014

사용자명

## 제로페이Biz 관리자프로그램: 사용자관리> 건별등록

Ⅰ 법인계좌사용자 명세 전체: 0건

재무과

계좌번호

0-088-11-000-10-20-014

상태

ø

부서명

번호

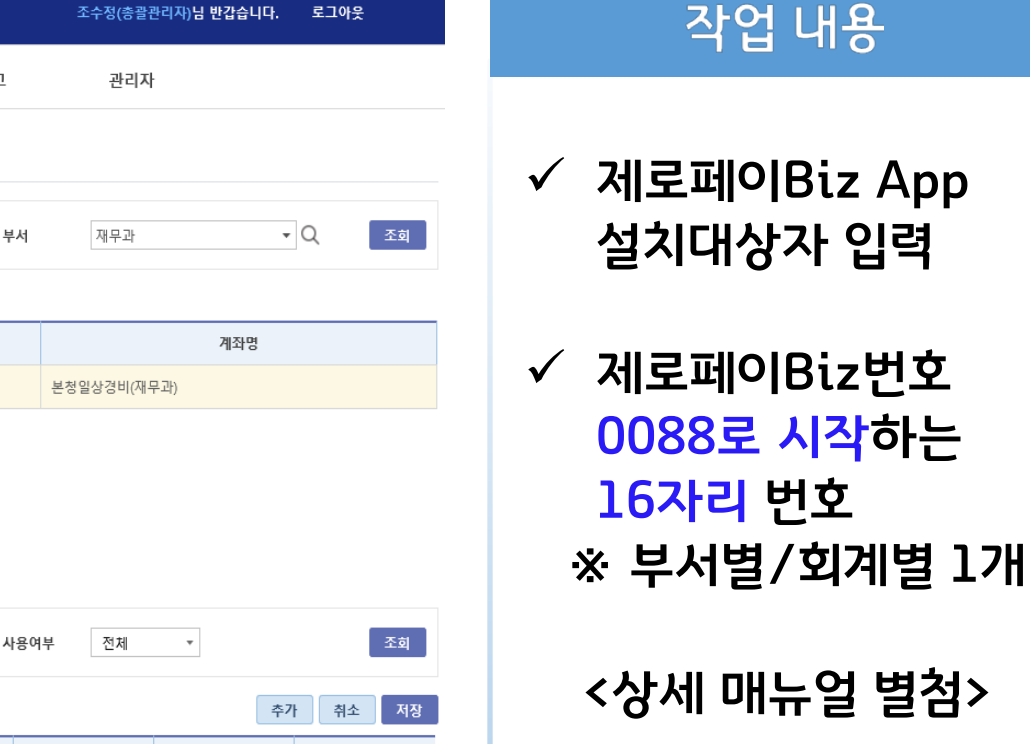

#### 사전준비사항

 $\bigvee$  서울특별시

### 제로페이 사용자 스마트폰3. 스마트폰 제로페이Biz 앱 설치

#### 사전준비사항

- 안드로이드폰(playsotre), 아이폰(App Store)에서"제로페이biz" 검색
- ▶ 주소 접속법 <https://devzeroco.shinhan.com/down>

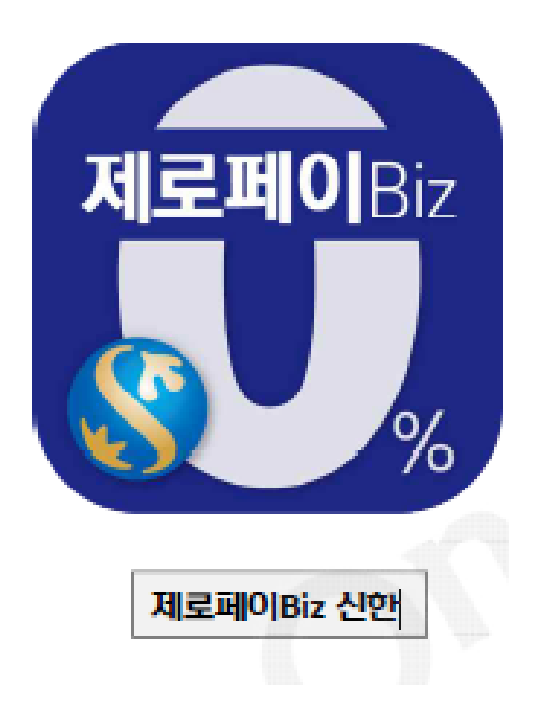

## <u>4. e호조 제로페이Biz 관리번호 등록</u>

#### 사전준비사항

### e호조 : 지출관리 > 법인카드 > 법인카드 > 부서카드 등록

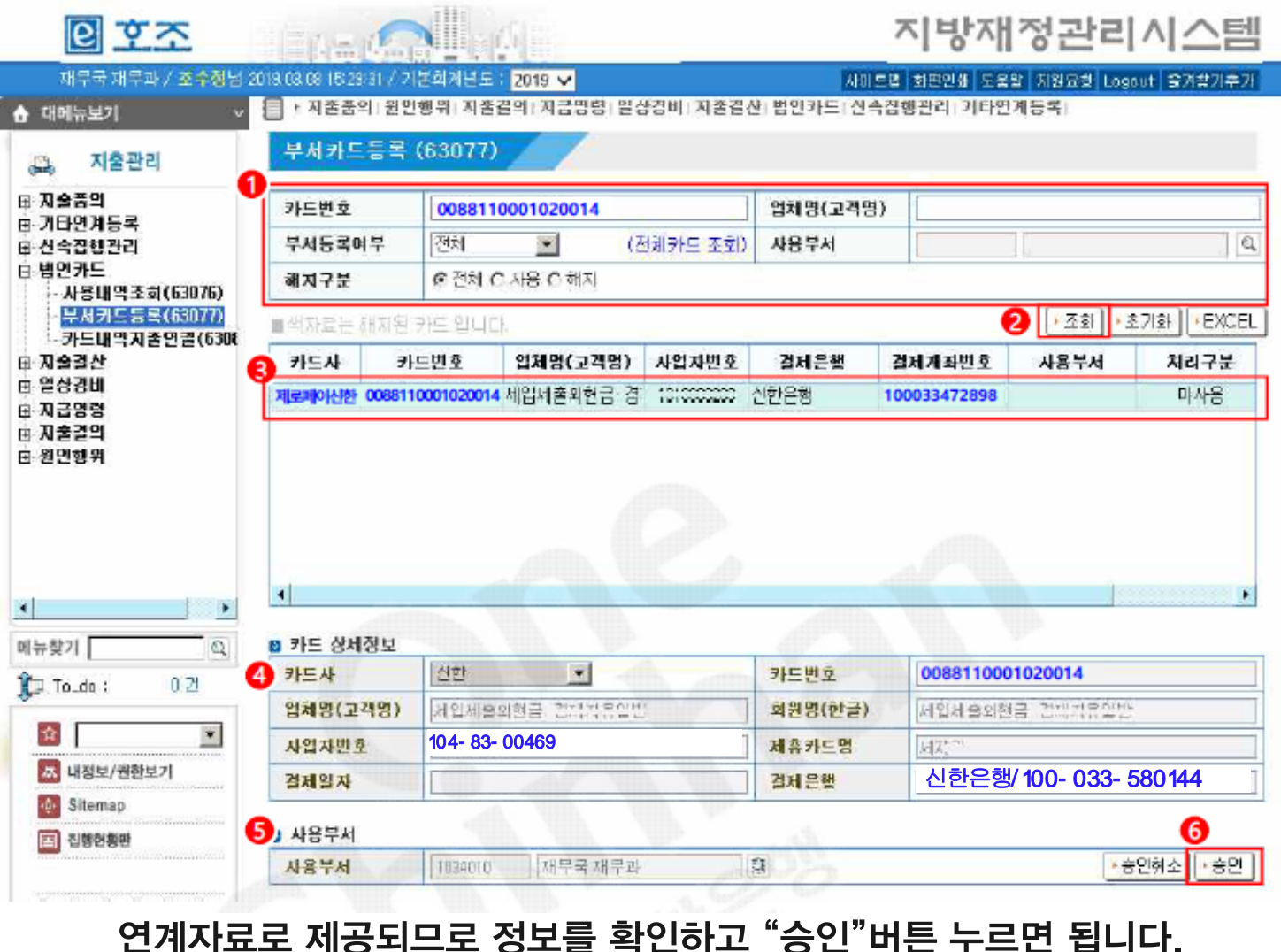

#### 작업 내용

 $\checkmark$  제로페이 Biz 등록 ▶ 신용카드와 동일

 $\checkmark$  부서별/회계별 1개의 제로페이Biz

 제로페이Biz번호 : 0088로 시작하는 16자리 번호

 제로페이Biz 결제계좌번호 - 관서별 1개 - 본청의 경우 신한은행 100-033-580144